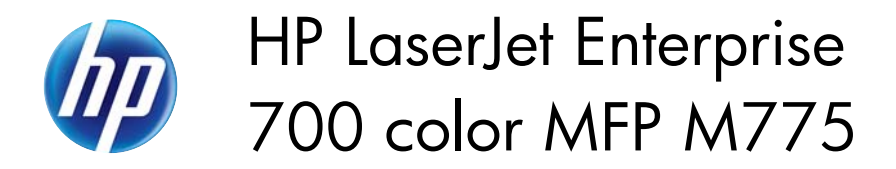

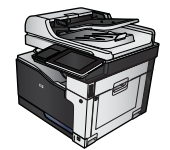

 $\sqrt{2}$ 

## **Print multiple pages per sheet (Windows)**

- **1.** From the software program, select the **Print** option.
- **2.** Select the product, and then click the **Properties** or **Preferences** button.

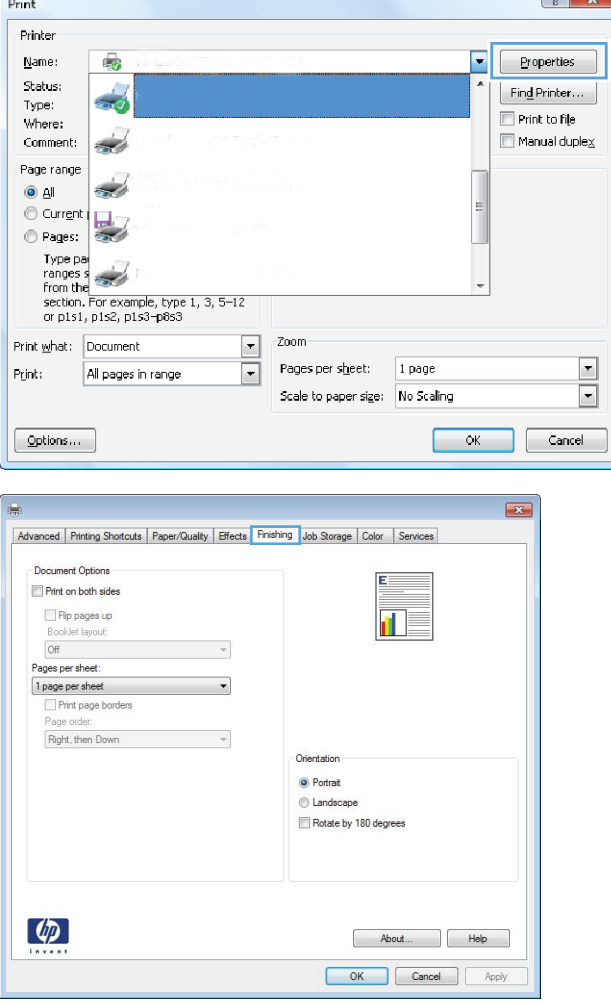

**3.** Click the **Finishing** tab.

**4.** Select the number of pages per sheet from the **Pages per sheet** drop-down list.

**5.** Select the correct **Print page borders**, **Page order**, and **Orientation** options. Click the **OK** button to close the **Document Properties** dialog box.

**6.** In the **Print** dialog box, click the **OK** button to print the job.

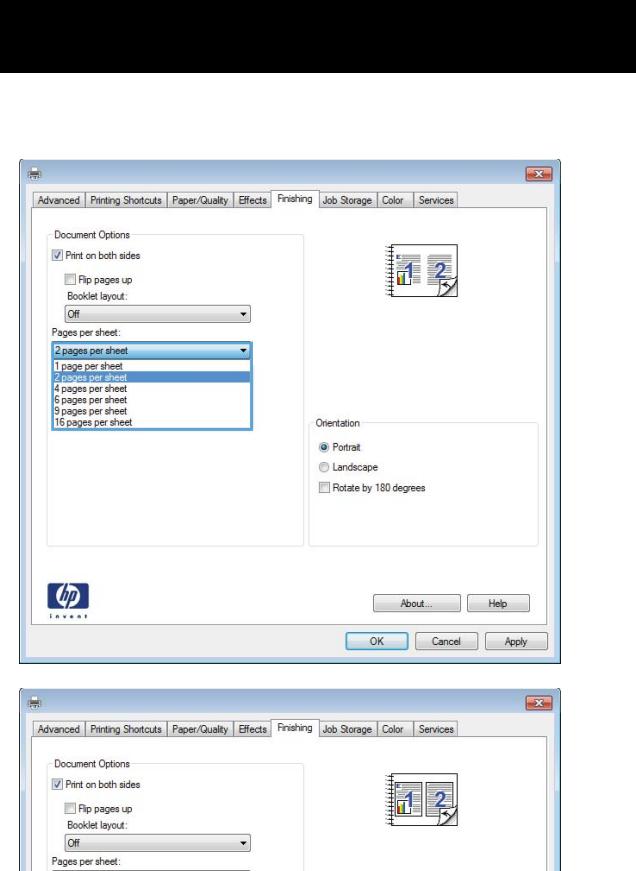

 $\overline{\phantom{0}}$ 

 $\ddot{\phantom{0}}$ 

 $\fbox{\halign{\vskip 2cm}2\hskip 2mm pages per sheet} \quad \quad \fbox{\halign{\vskip 2cm}2\hskip 2mm panels} \quad \quad \fbox{\halign{\vskip 2cm}2\hskip 2mm bytes} \quad \quad \fbox{\halign{\vskip 2cm}2\hskip 2mm bytes} \quad \quad \hbox{\hfill} \quad \hbox{\hfill} \quad \hbox{\hfill} \quad \hbox{\hfill} \quad \hbox{\hfill} \quad \hbox{\hfill} \quad \hbox{\hfill} \quad \hbox{\hfill} \quad \hbox{\hfill} \quad \hbox{\noalign{\vskip 2cm}3\hskip 2mm} \quad \hbox{\hfill} \quad \$ 

Right, then Down

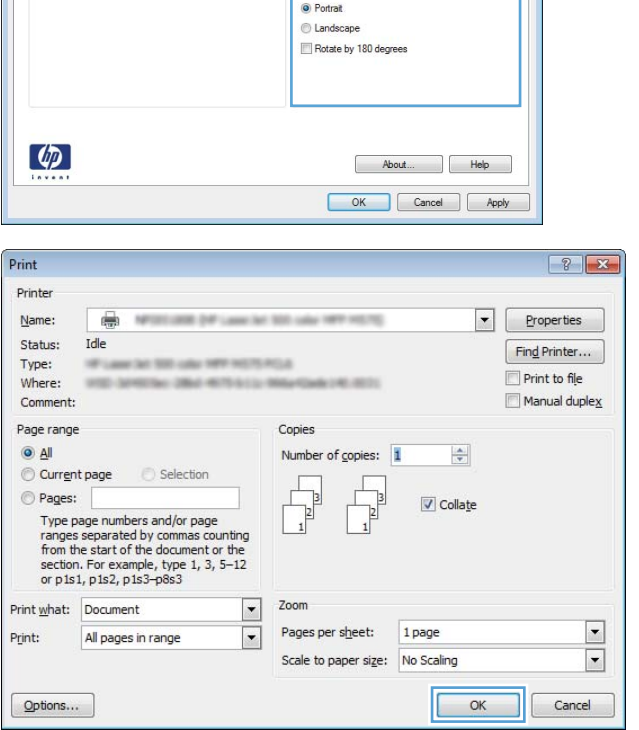

Orientati